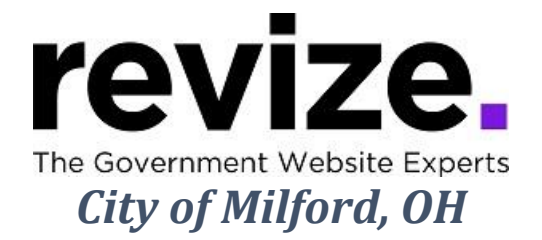

## *June 1st and June 8th 10:00 AM EST*

## *Part 1 - The Basics (90 minutes)*

## *Following Options Available to All Users*

Login / Adding Content & Links (Edit Center Data)

- Link to another webpage ... on your site
- and one off your site
- Link to a Document
- Link to New Page for Additional Information (Read More fullwidth)
- Link to Email/ Phone Number

Save / Save as Draft / Cancel / History **Adding Images:** ADA Compliance Left Navigations: Creating Pages/ Modules/ Templates

- FAQ: Default navigation
- Photo Gallery
- Staff Directory, Bid Posting, Document Center

Creating Calendar Event Help Page / Revize Support / Admin Panel / Publishing & File Manager

Admin options; Creating Accounts (assigning users, roles & permissions) Editing the Top Navigations \*\*\* \*\*\* \*\*\* \*\*\*

**Part 2 - Advanced Features and Q&A (90+ minutes)**

Q&A: Have you been editing the site? Any concerns? Questions?

*Following Options Available to All Users* 

Link to an Anchor Adding YouTube Video Editing the Banner Image Editing Modules /Pages: Photo Gallery, freeform, fullwidth Admin options Editing Home Page, enotify Using the Back End/Admin Page (hidden pages)

**Note: Some options are not enabled until the site is LIVE such as** *"Facebook Integration", "enotify", "save-as-draft'", "Search"*